## КОНФИГУРАЦИЯ КИБ

Инструкция по установке

ООО «Точка Роста» 2022 год

## **Руководство пользователя по установке программного продукта «Конфигурация КИБ»**

## Доступ к системе

Для доступа к программному продукту Конфигурация КИБ (далее КИБ) существует 2 способа:

- Облачный через web клиент (доступ настраивается индивидуально администратором комплекса)
- С помощью клиента 1С:Предприятие 8.3 и выше

Для настройки доступа через клиент 1С:Предприятие необходимо:

- Установить данный клиент (Платформа 1С версии 8.3 и выше) на рабочую станцию.

- Добавить в список баз конфигурацию КИБ, для этого:

- 1. Запускаем клиент 1С
- 2. Нажимаем «Добавить»

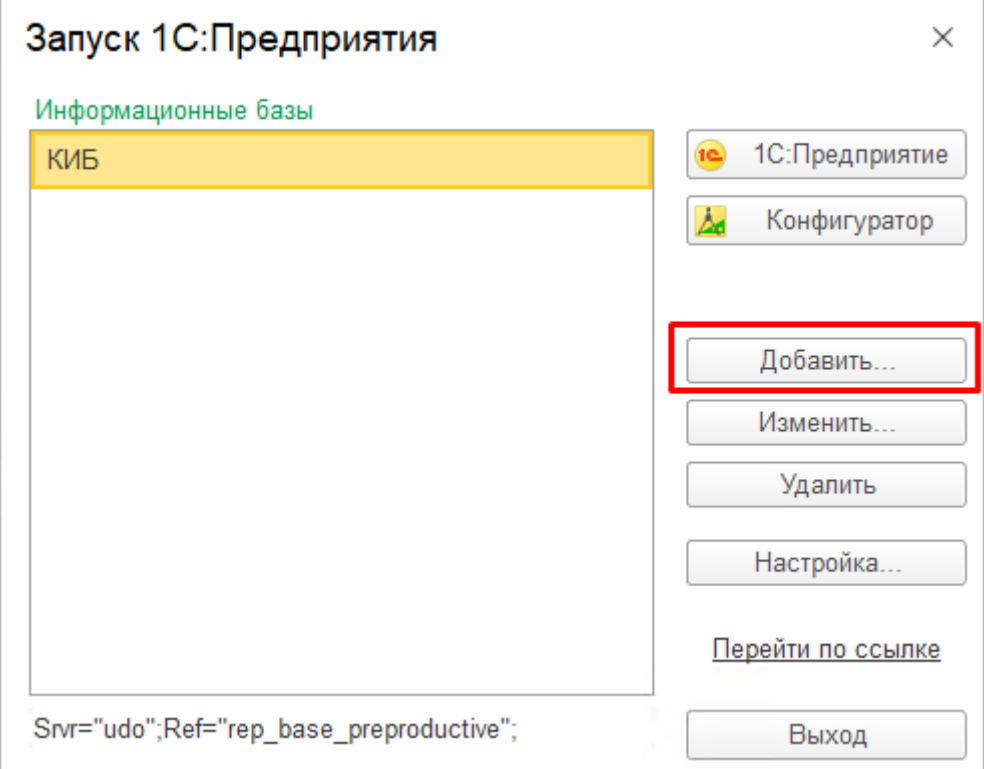

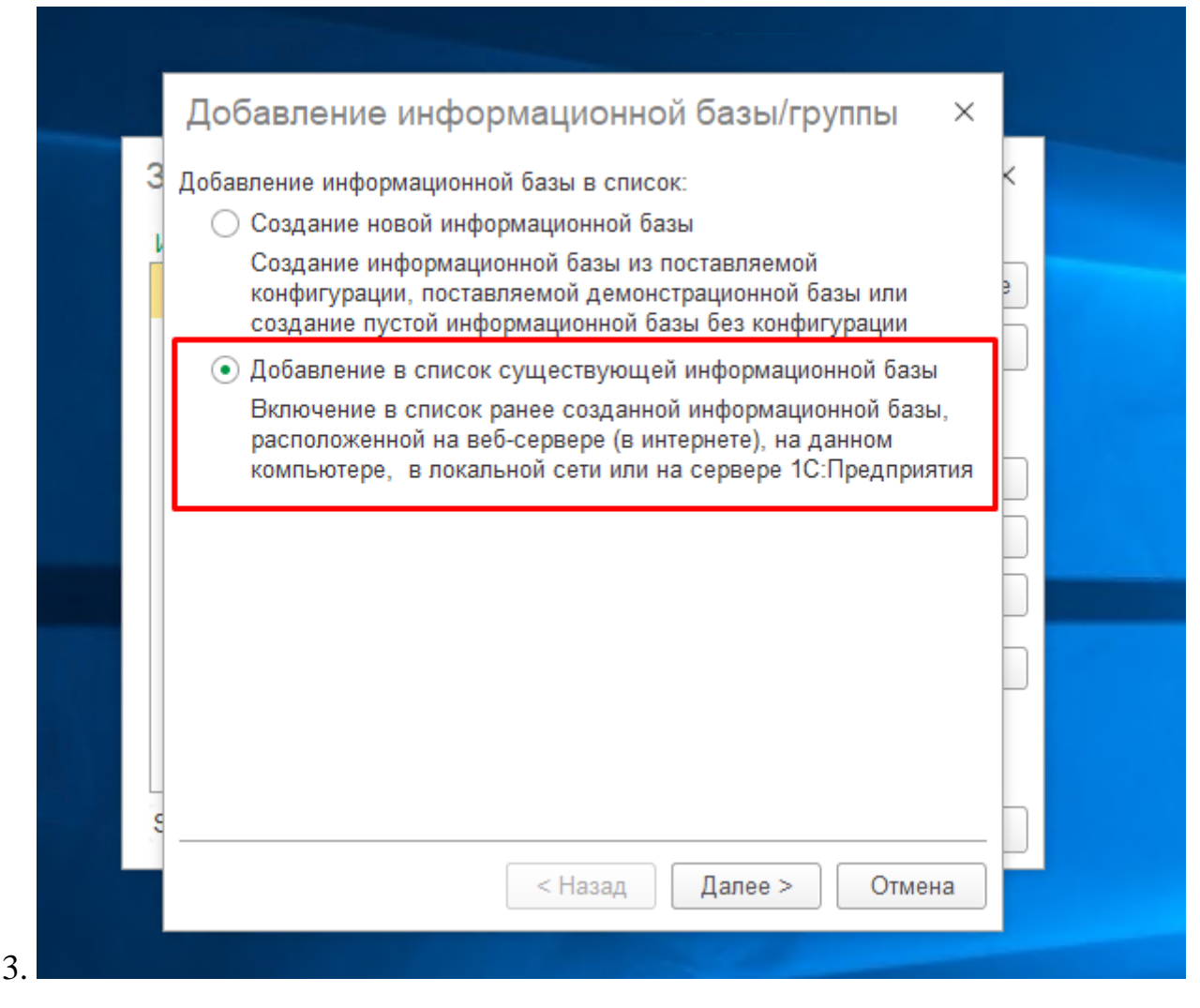

Выбираем «добавление в список существующей информационной базы» и нажимаем далее

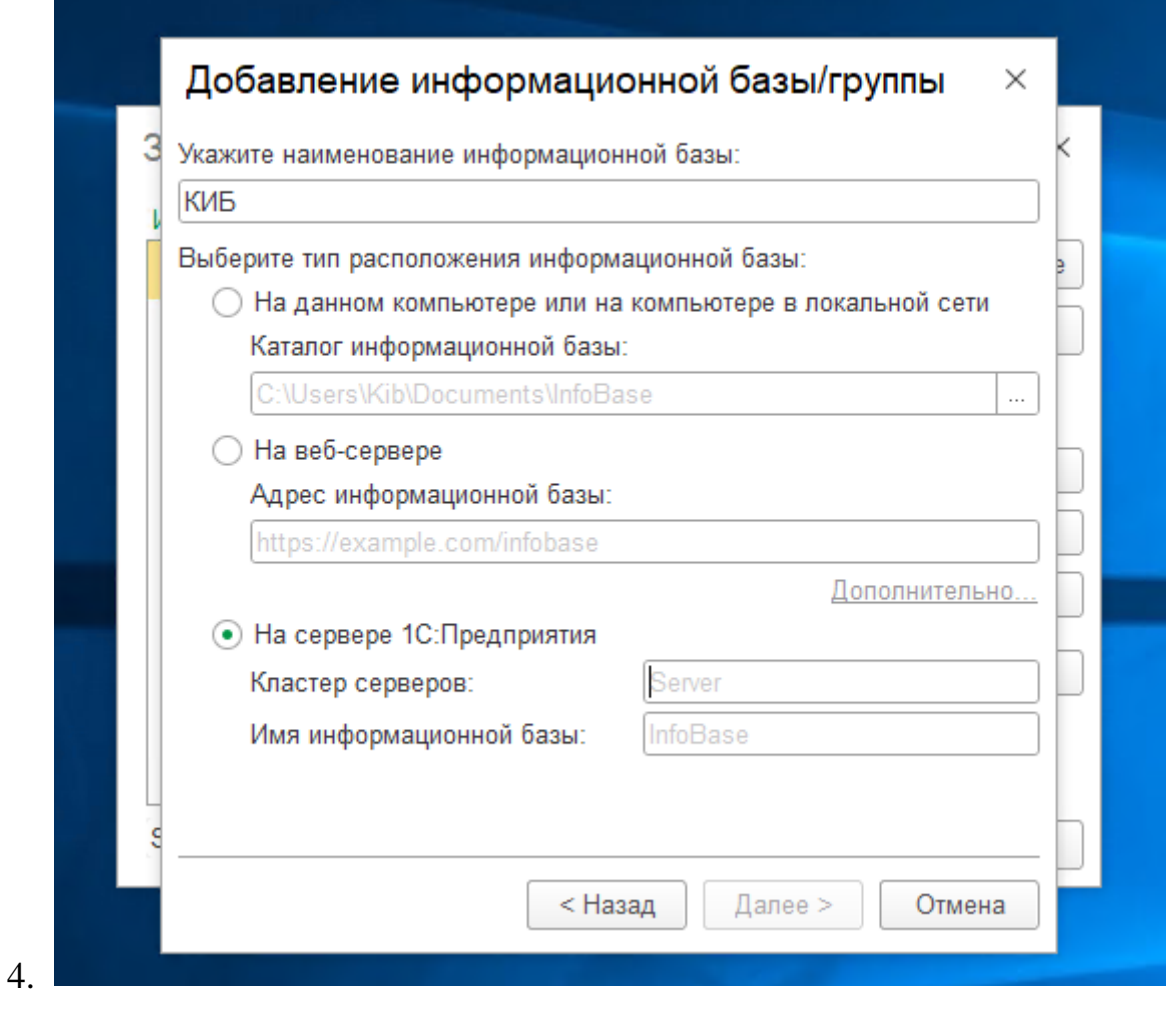

Указываем любое удобное наименование информационной базы и выбираем «На сервере 1С:Предприятие». Данные для подключения: Кластер серверов и имя информационной базы – выдает администратор. После ввода данных нажимаем «Далее»

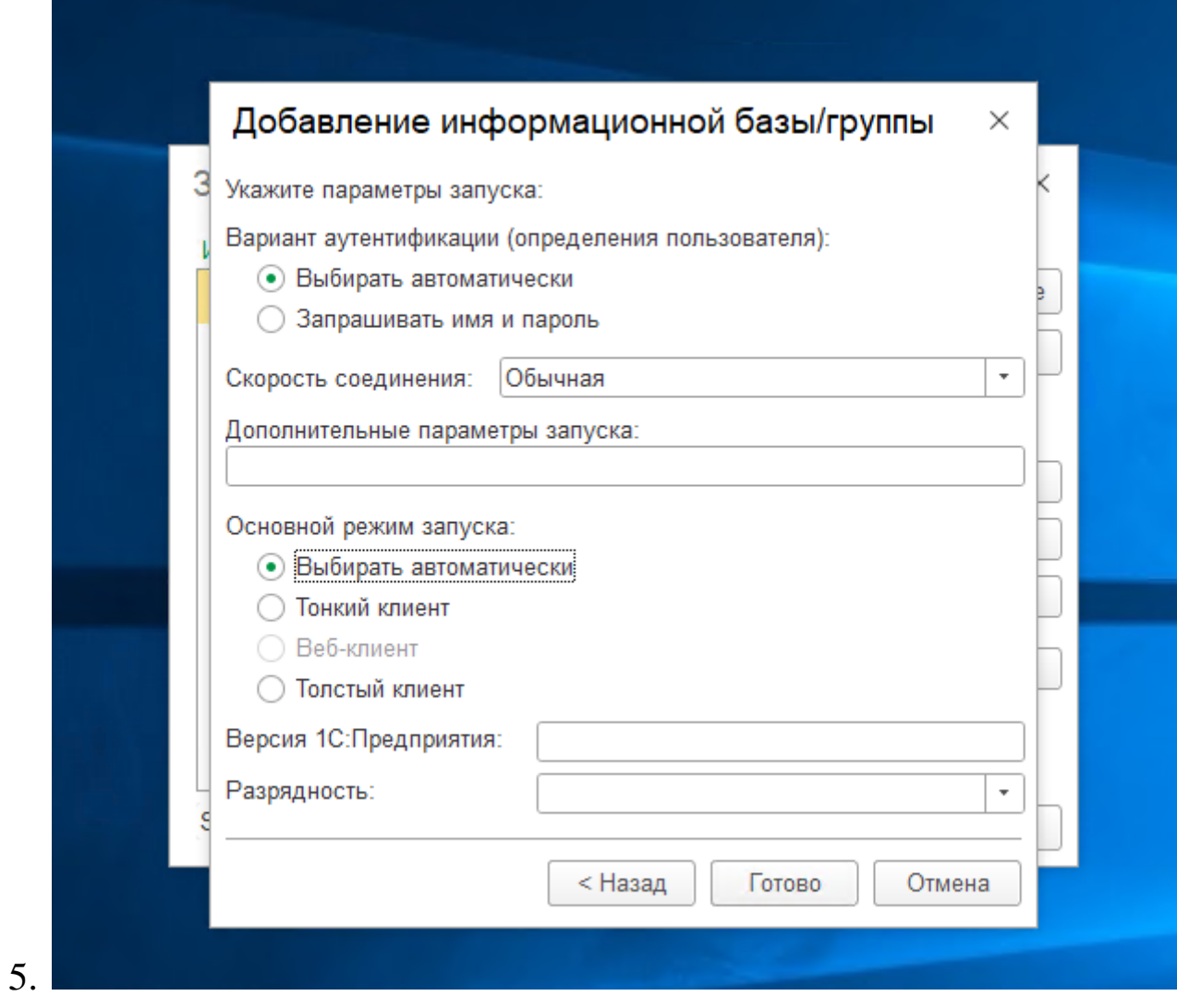

В данном пункте все настройки оставляем по умолчанию, как на скриншоте. И нажимаем кнопку «Готово»

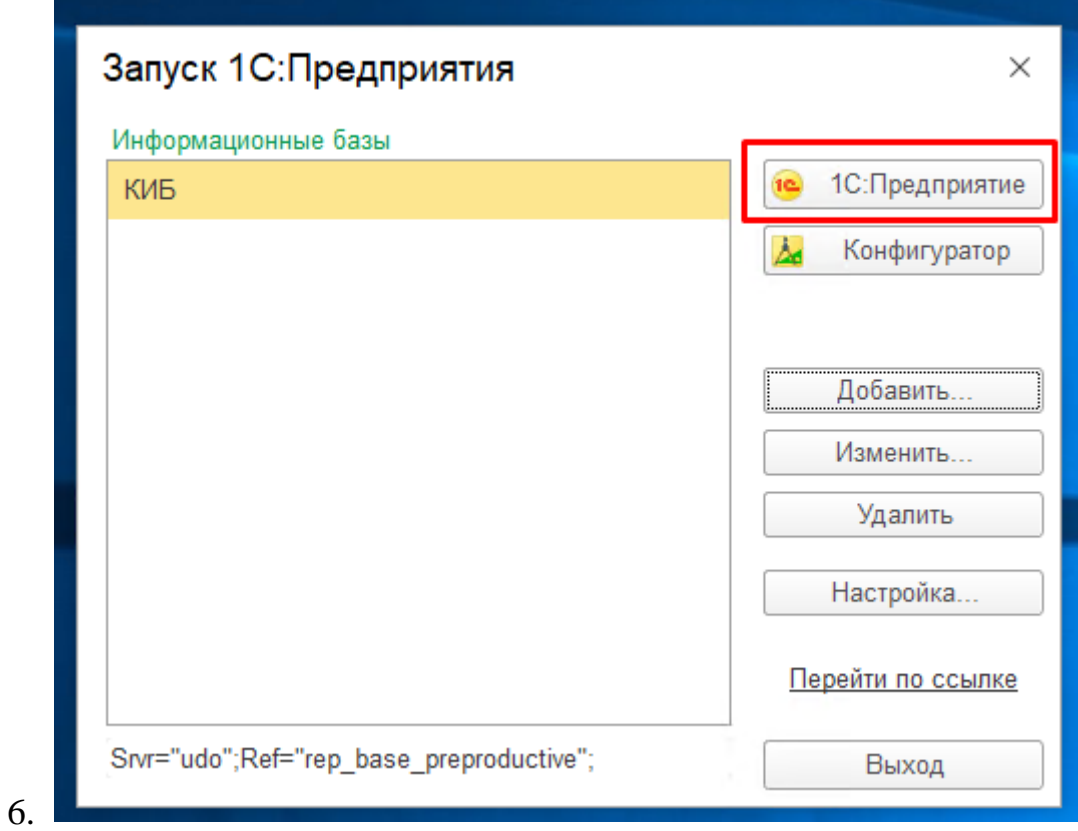

Далее выбираем базу данных и нажимаем кнопку «1С:Предприятие» для входа

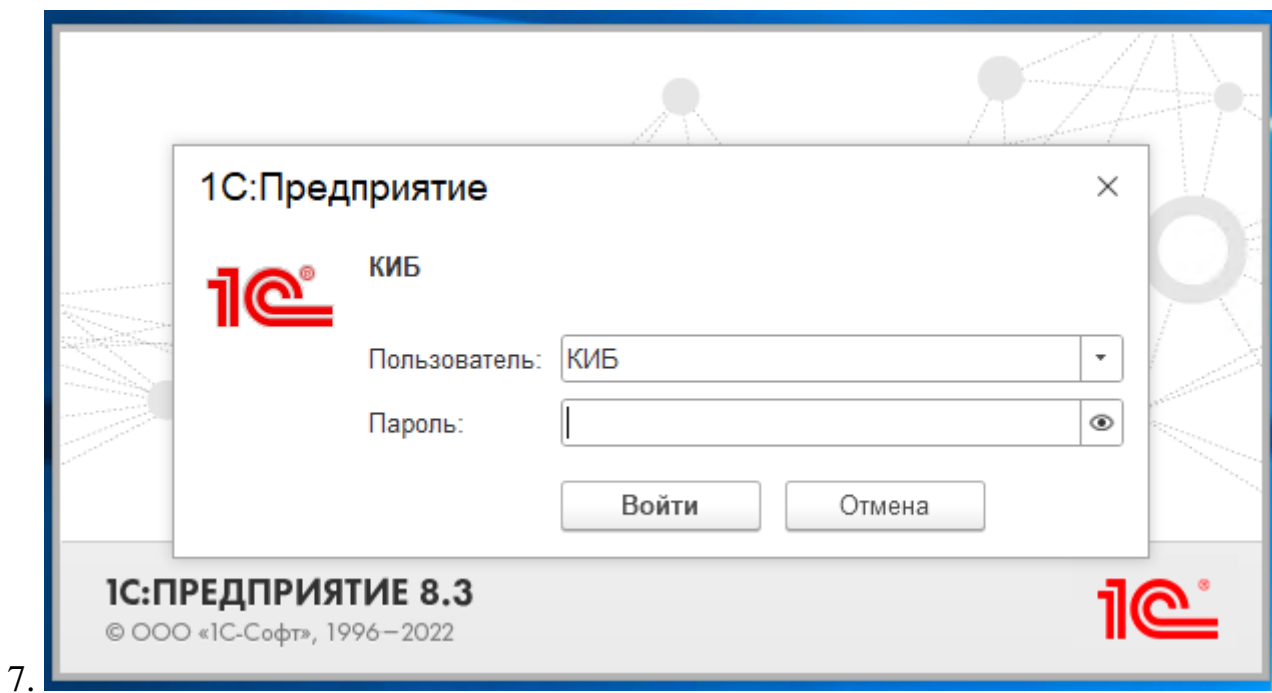

Вводим данные Пользователя и пароль, которые выдал Администратор комплекса и нажимаем кнопку «Войти»